# 達人女中酷課雲 直播操作手冊

## **Qʻat**  $\overline{\phantom{a}}$

**⊕ TC ∨ TT 預設 ∨** 

登入

**LE TELE 臺北酷課雲** 了解防疫不停學

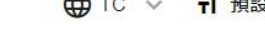

重新和10年度  $\sqrt{1}$ 活動日期: 110年4月21日至5月29日 (主辦單位:臺北市政府教育局)<br>在辦單位:臺北市政府教育局<br>承辦單位:臺大區域合作暨競爭力研究中心<br>承辦單位:北一女中、陽明高中、南湖摩<br>萬芳高中、泰北高中、靜學<br>東山高中、衛理女中 ,<br>中正高中、松山高中 中、景文高中、 FFTEAM#

 $0 0 0 0 0$ 

### 數位學習資源

**E** gei

**BEC** 

-81

Q 跨模組關鍵字查詢...

熱門關鍵字:小王子 108年國中會考 三國演義 數學 高中數學

精選學習平台

 $\overline{\mathcal{L}}$ 

#### 選台北市 羀 限務 金證別

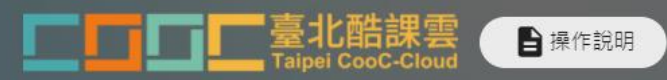

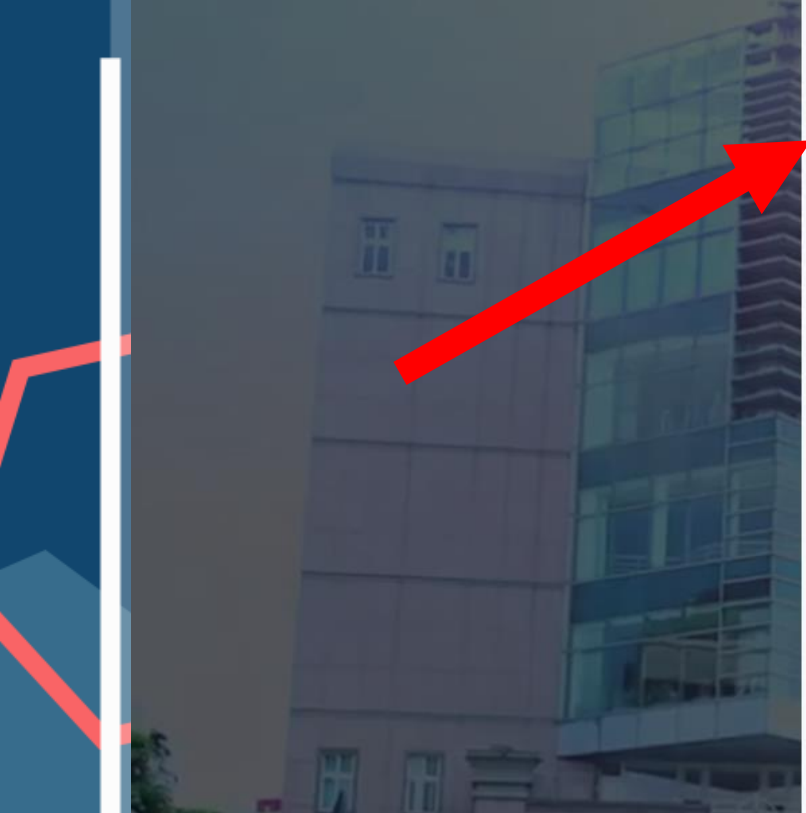

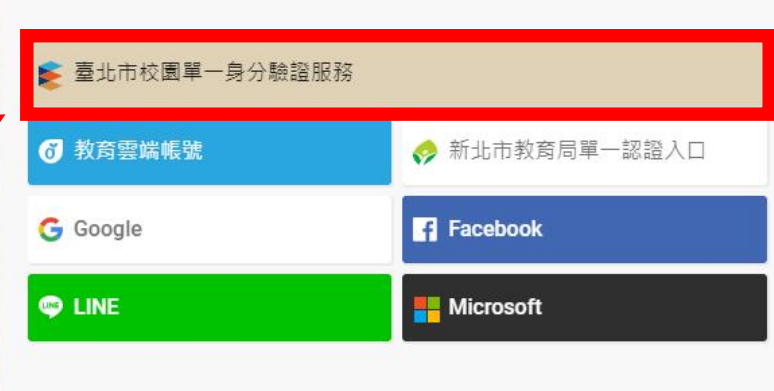

使用現有帳號登入

或使用舊有酷課雲帳號登入

#### 帳號(Email)或別名

密碼

### 忘記密碼?

我不是機器人

C reCAPTCHA<br>隱私權 - 條款

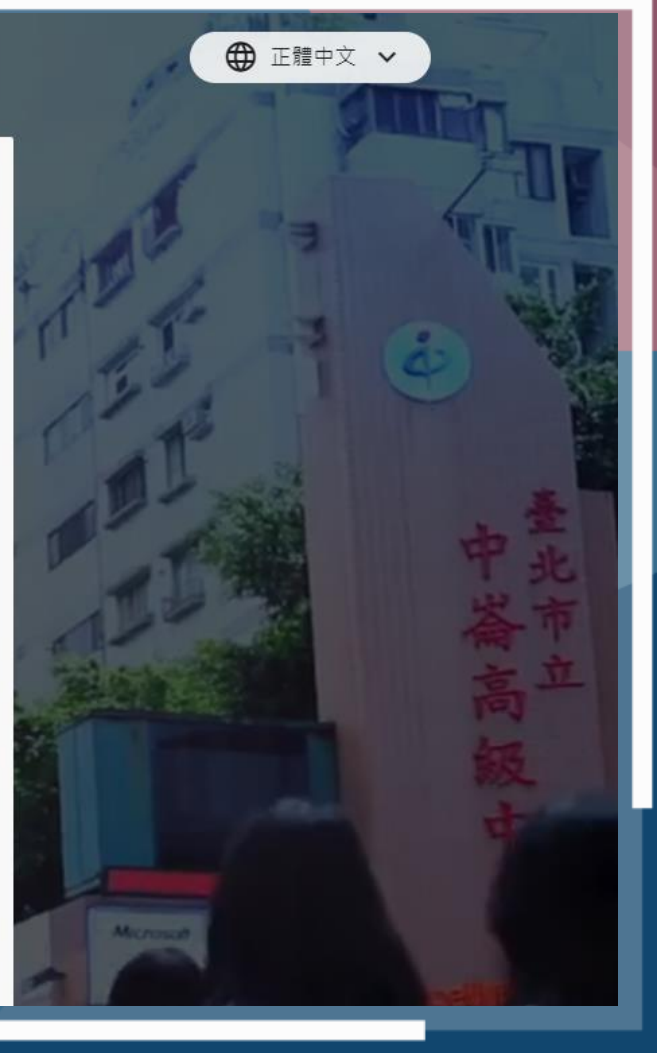

#### 分驗證服務 點選台北市校園 ŧ ۲

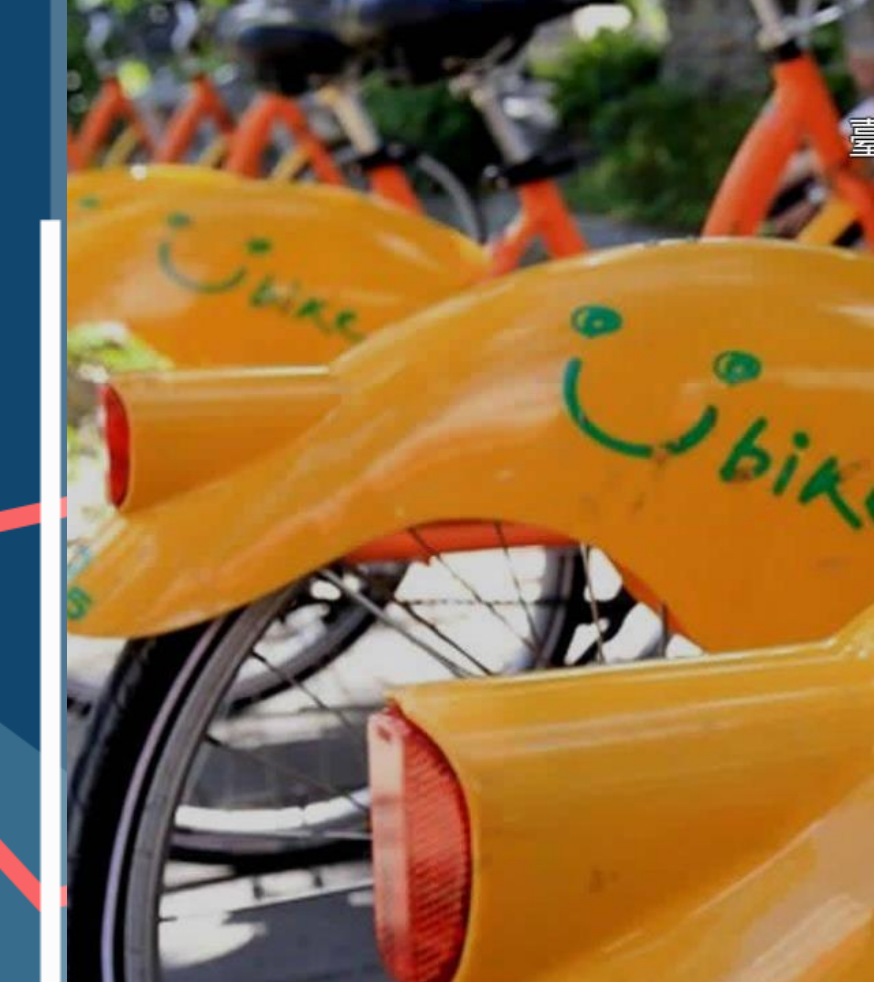

## 臺北市校園單一身分驗證服務

歡迎使用

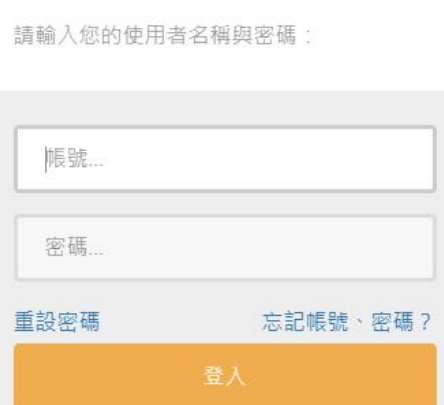

親子帳號申請

單一身分驗證系統帳號問題

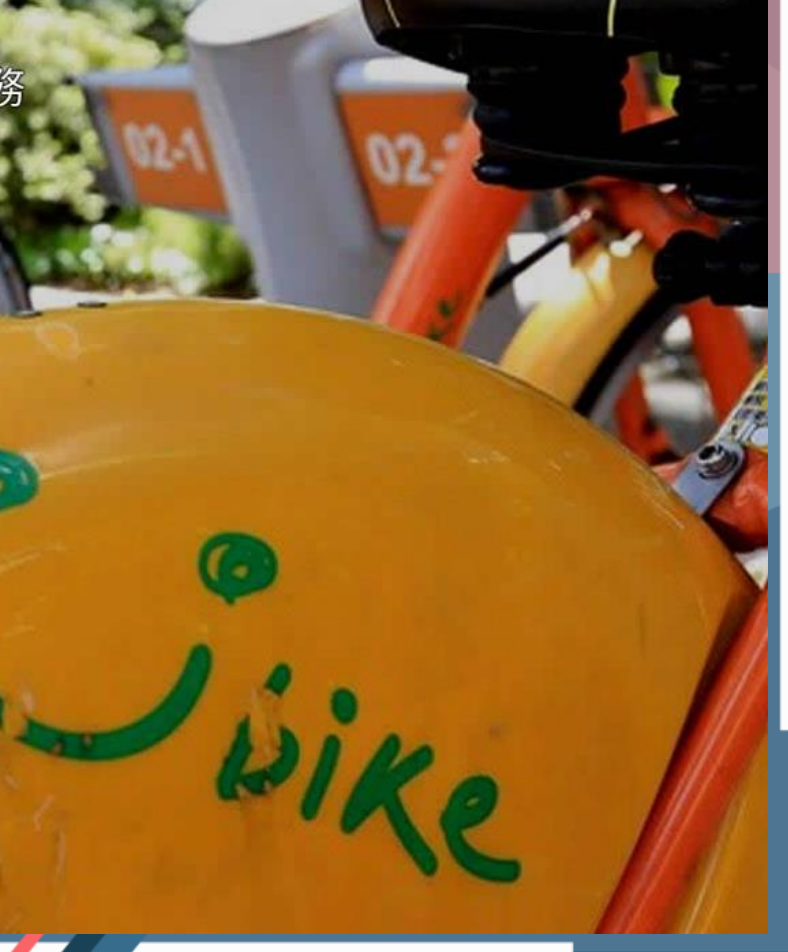

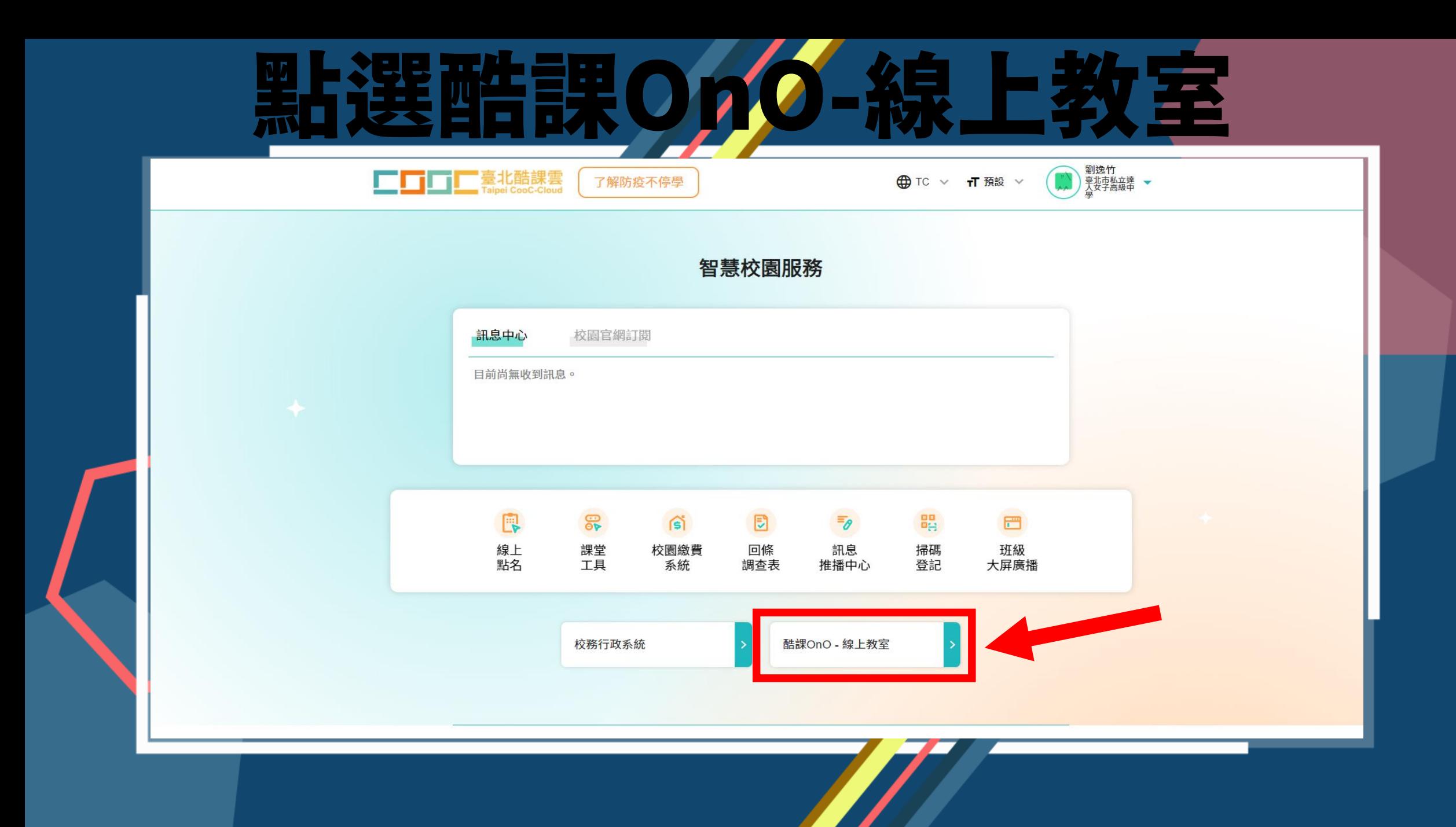

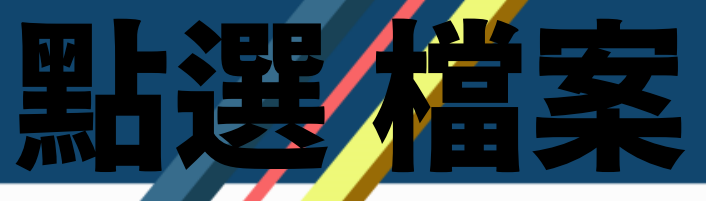

00 應用中心 □□□□□臺北酷課雲 酷課雲網路課程 發現課程 資源 APP 幫助> 行事曆 我的主頁 > ◆ ◆ ● 劉逸竹 > 繁體中文 > ? 課程建立 ● 學生管理 ● 帳戶設定 共在 5 門課程中進行教學活動 劉逸竹 其中私有課程 5 門, 公開課程 0 門, 審核中 0 門, 已通過 0 門, 未通過 0 門 查看課程 > 教師 我的教學 動態 最新內容 9 最近造訪 6首頁 高二樂\_英文閱讀..  $\triangle$ **△** 班級成員退出<br>2020.03.25 08:32 班級成員退出 臺北市私立達人女中 5 我的課程  $\mathbb{F} \mathbb{I}$ 班級成員 李雅清 退出了課程 高二樂\_英文二下 더 公告 高三樂\_英文三下 臺北市私立達人女中 我的資源  $\begin{bmatrix} \mathbf{H} \ \mathbf{I} \end{bmatrix}$ 學習活動開放  $\circledcirc$ 1 檔案 2020.03.26 10:13 如何建立酷課雲我.. | 課程 如何建立酷課雲我的課堂 的 不上數學了 已於2020.03.26 10:13開放 [3] 互動教材 臺北市私立達人女中  $\mathbb{H}$ 2 個人題庫 班級成員加入 ● 进数成員加入<br>20.03.25 08:34 Rubrics 23 待辦事項 新的班級成<mark>。 實</mark>利 加入課程 高三樂\_英文二下 山我的分享 本課程尚無待辦事項 28 我的追蹤 班級成員加入 △ 2020.03.25 08:33 我的小組 新的班級成員 李雅清 加入課程 高 英文二下 8 小組 □ 最新公告 帳戶管理 學習活動開放 最近沒有新的課程公告  $\mathbf{\Omega}$ ▷ 個人設置 2020.03.24 20:10 課程 如何建立酷課雲我的課堂 的 直播 已於2020.03.24 20:09開放

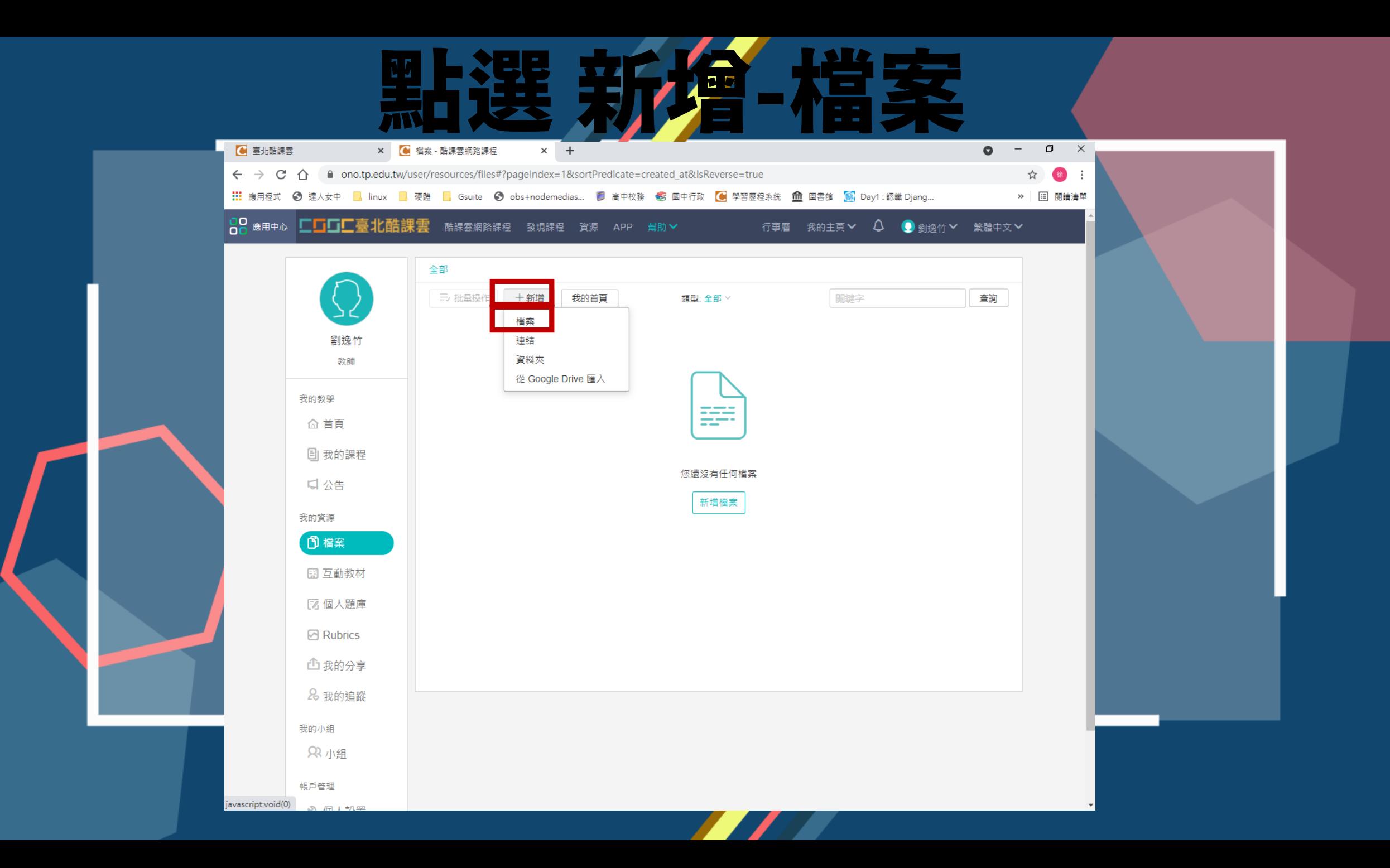

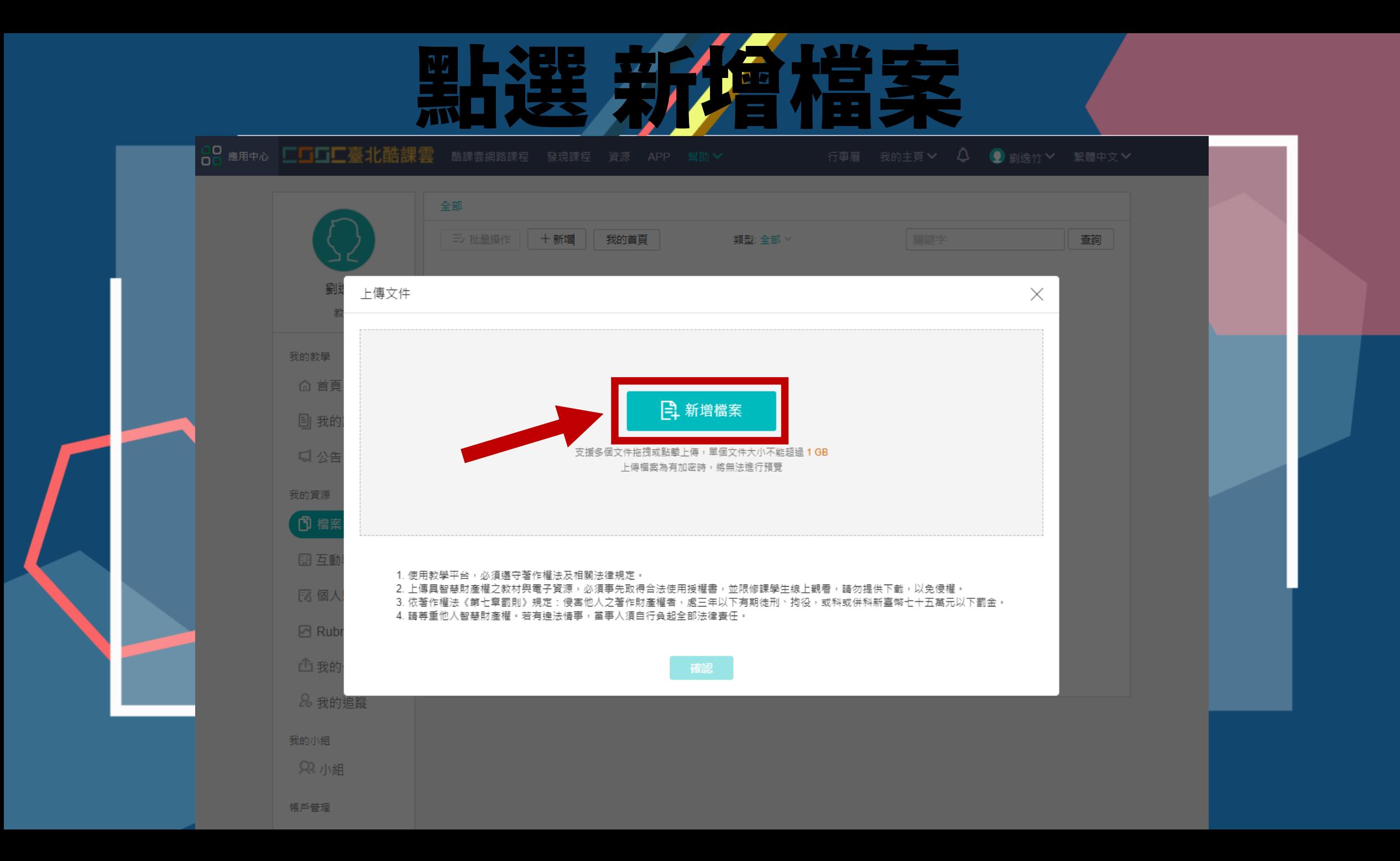

選取 要上傳檔案

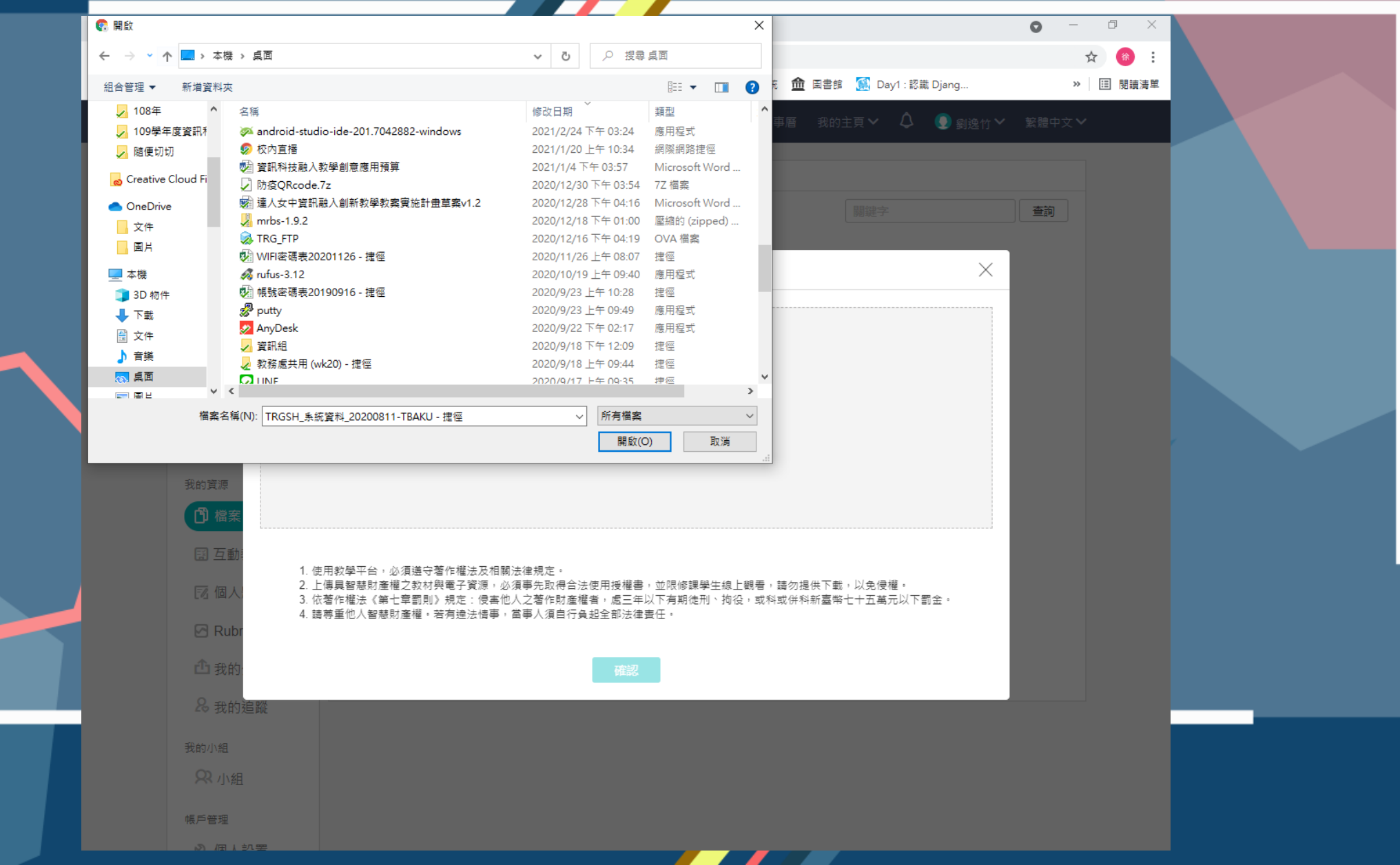

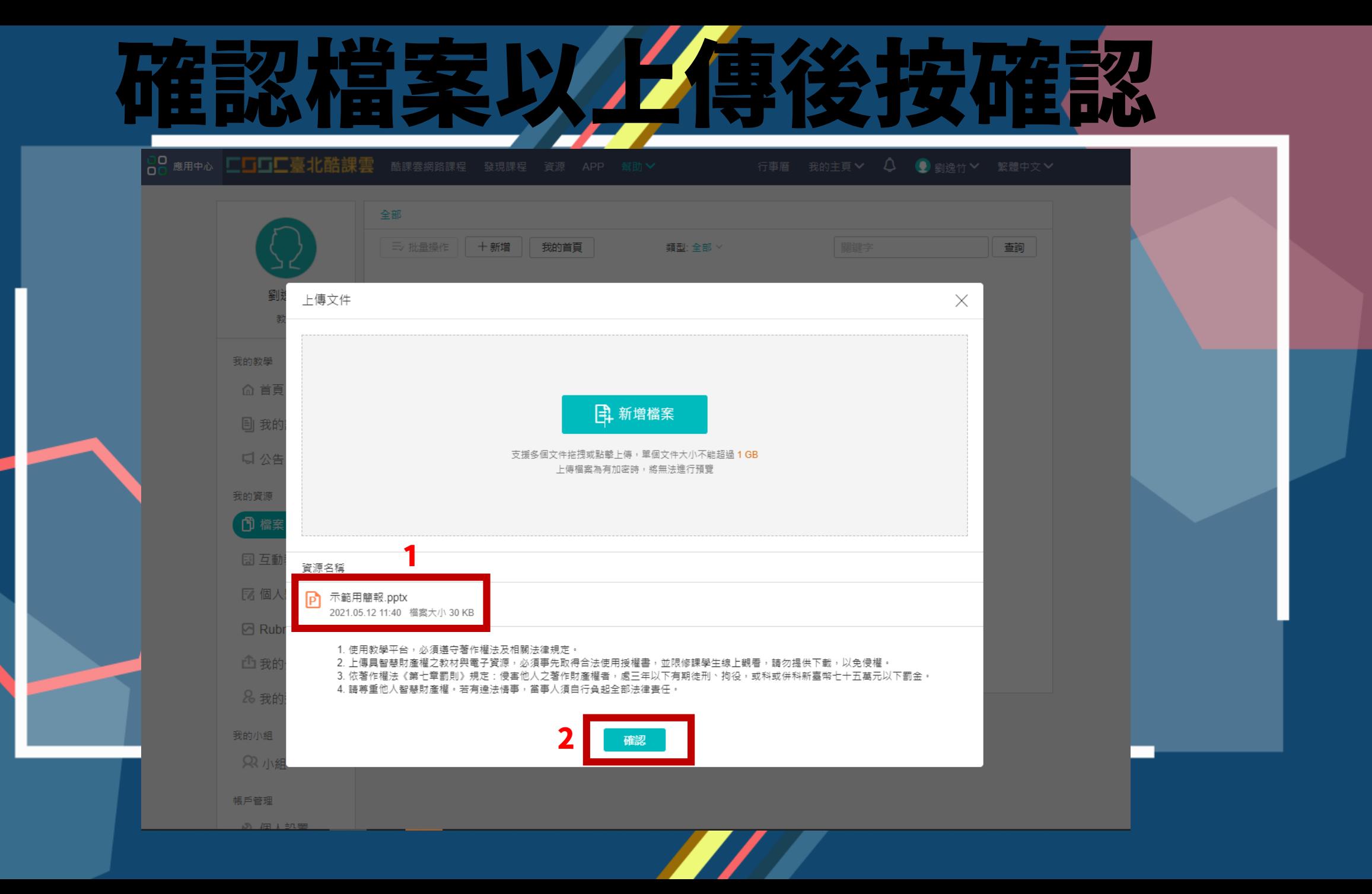

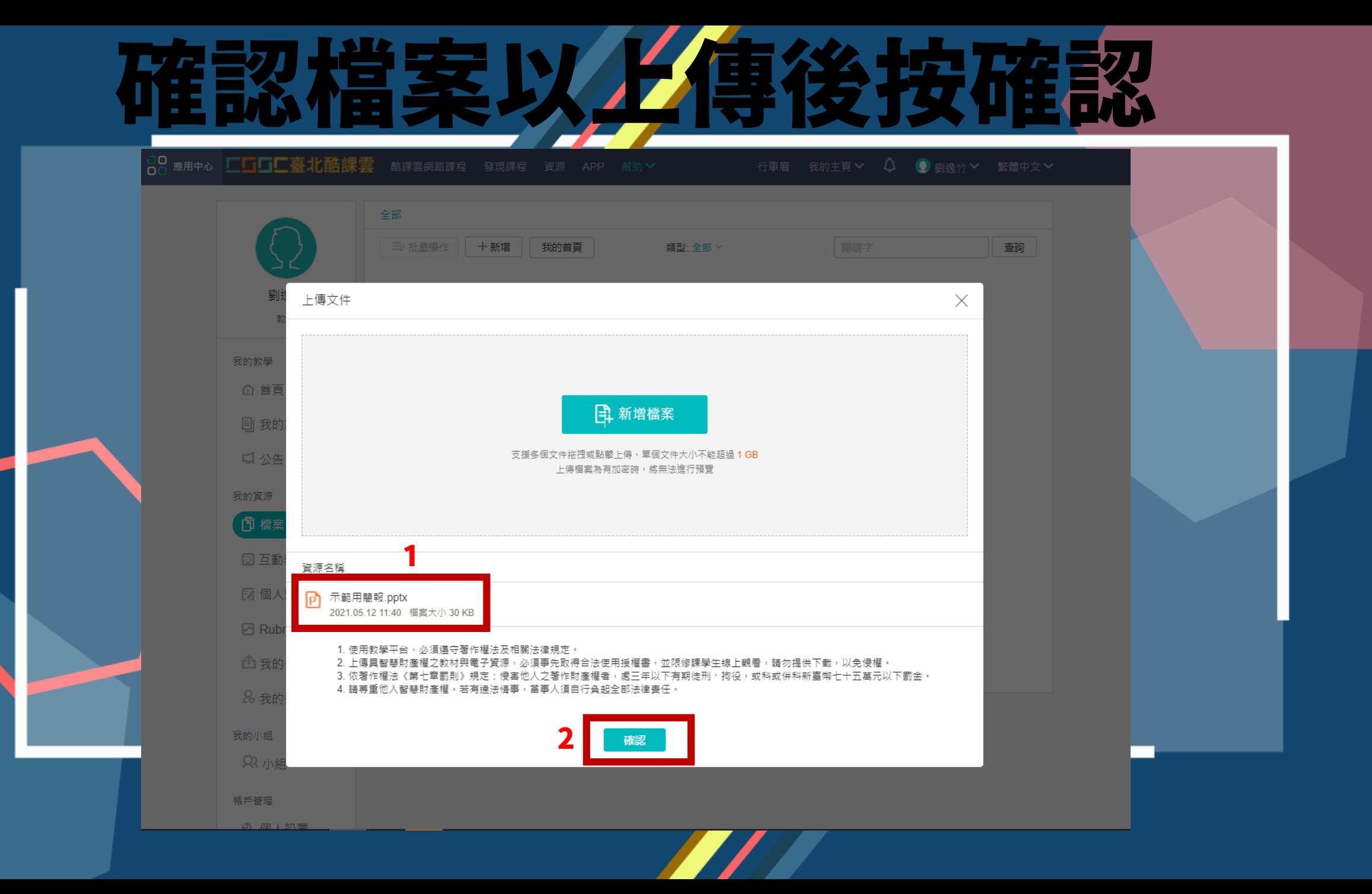

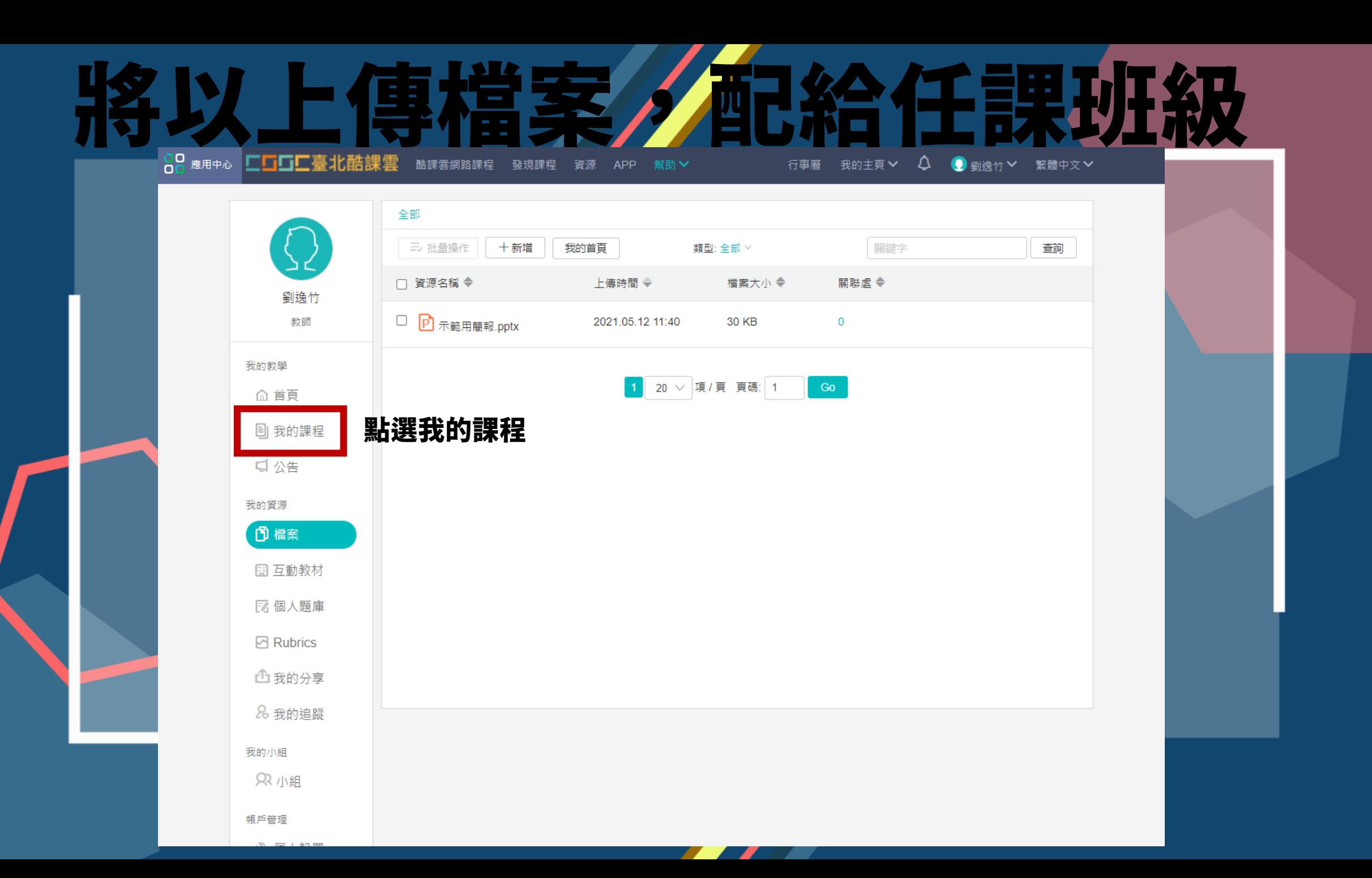

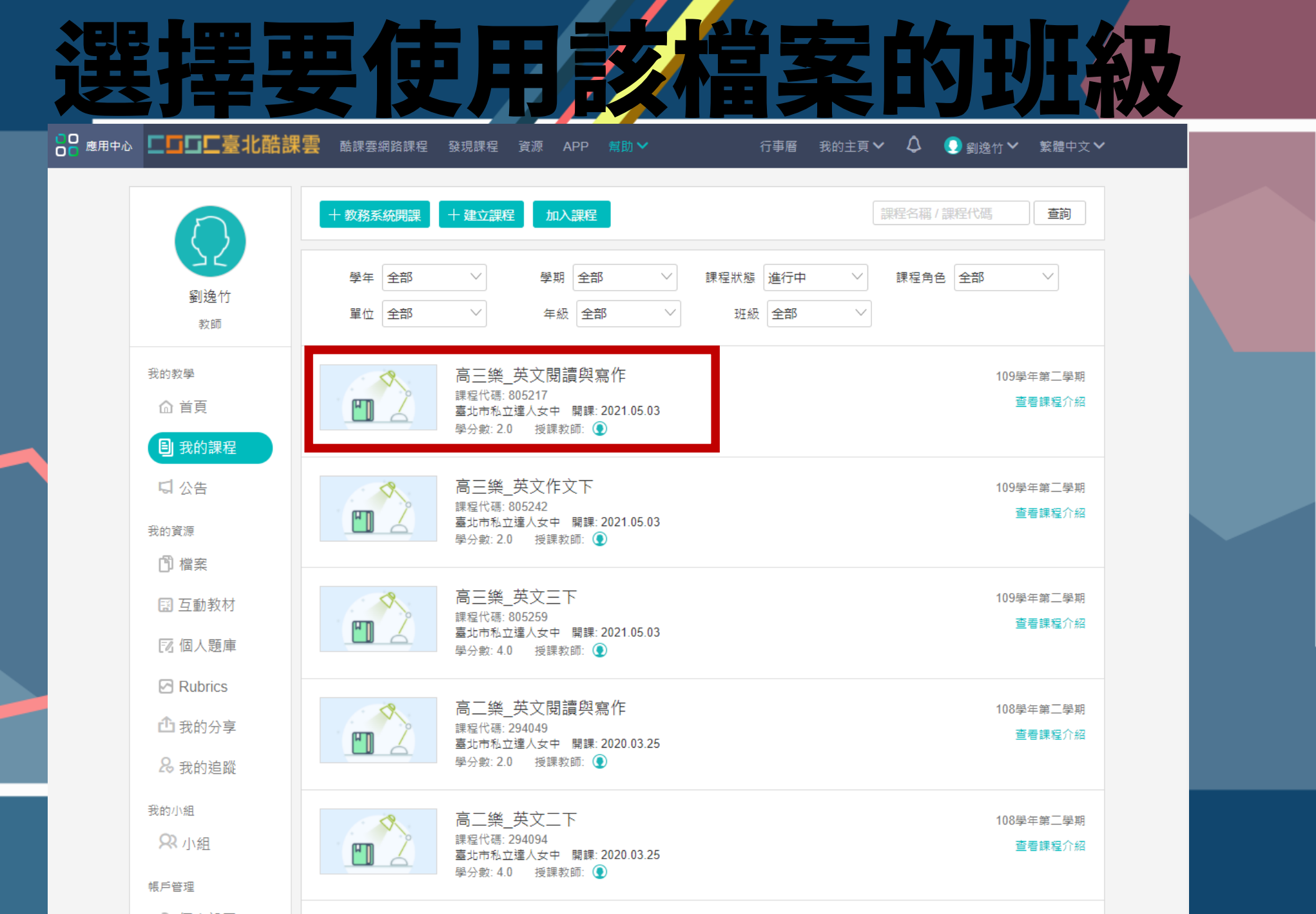

 $\left\langle \right\rangle$ 

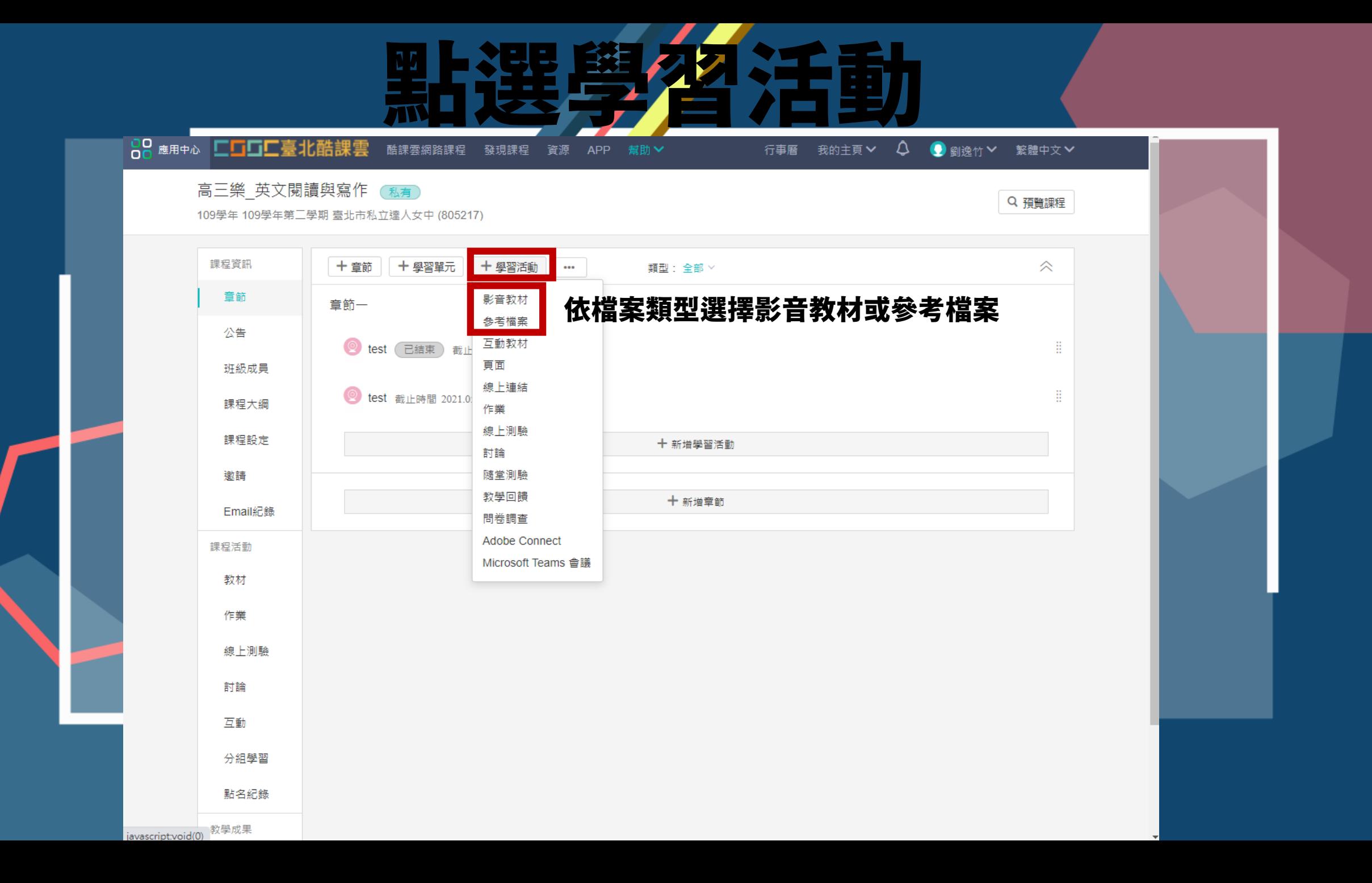

填入 標題 並選擇新增檔案 行事曆 我的主頁 > △ ● 劉逸竹 > 繁體中文 > 高三樂 英文閣讀與窗作

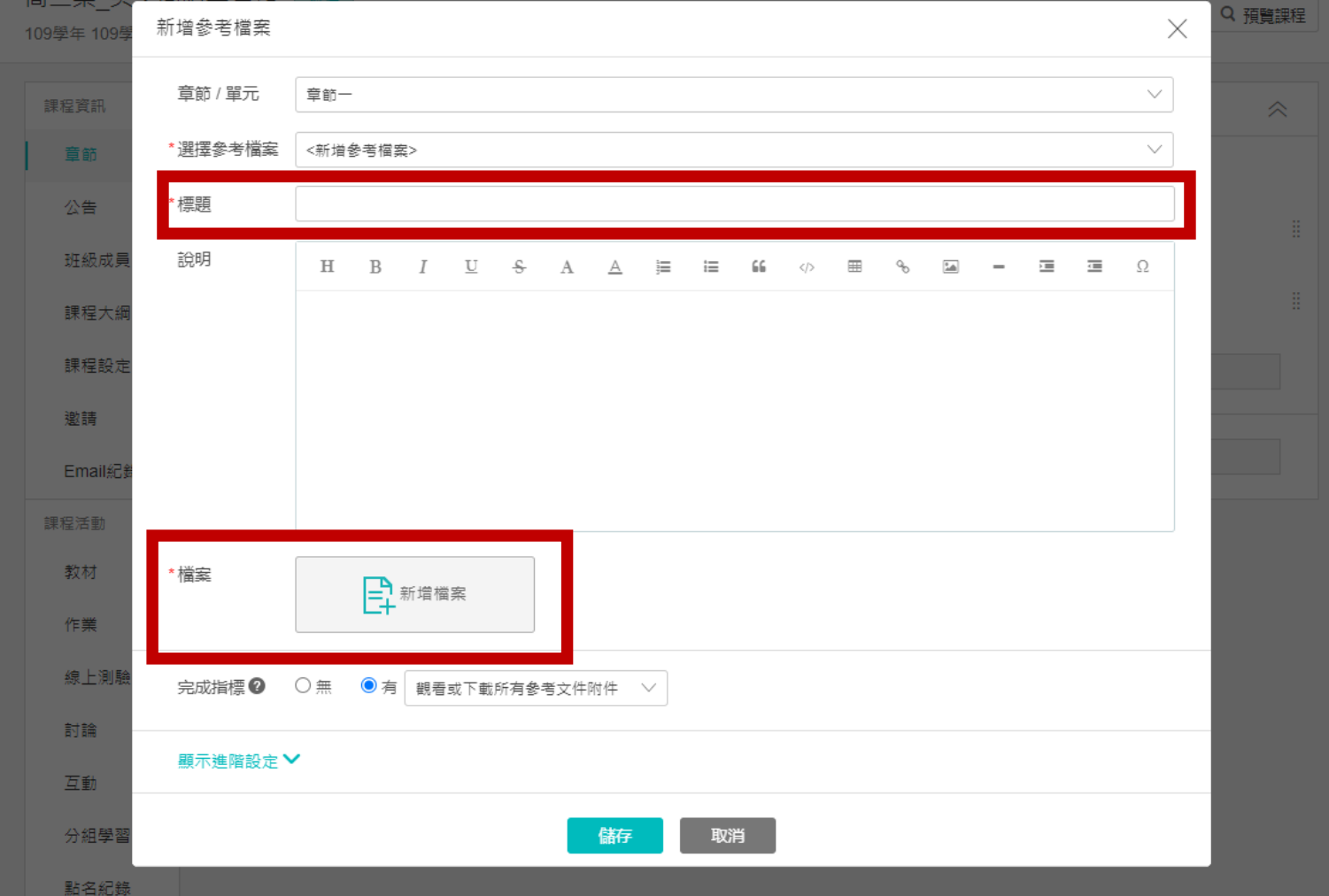

教學成果

# 點選資料庫選擇欲上傳的檔案

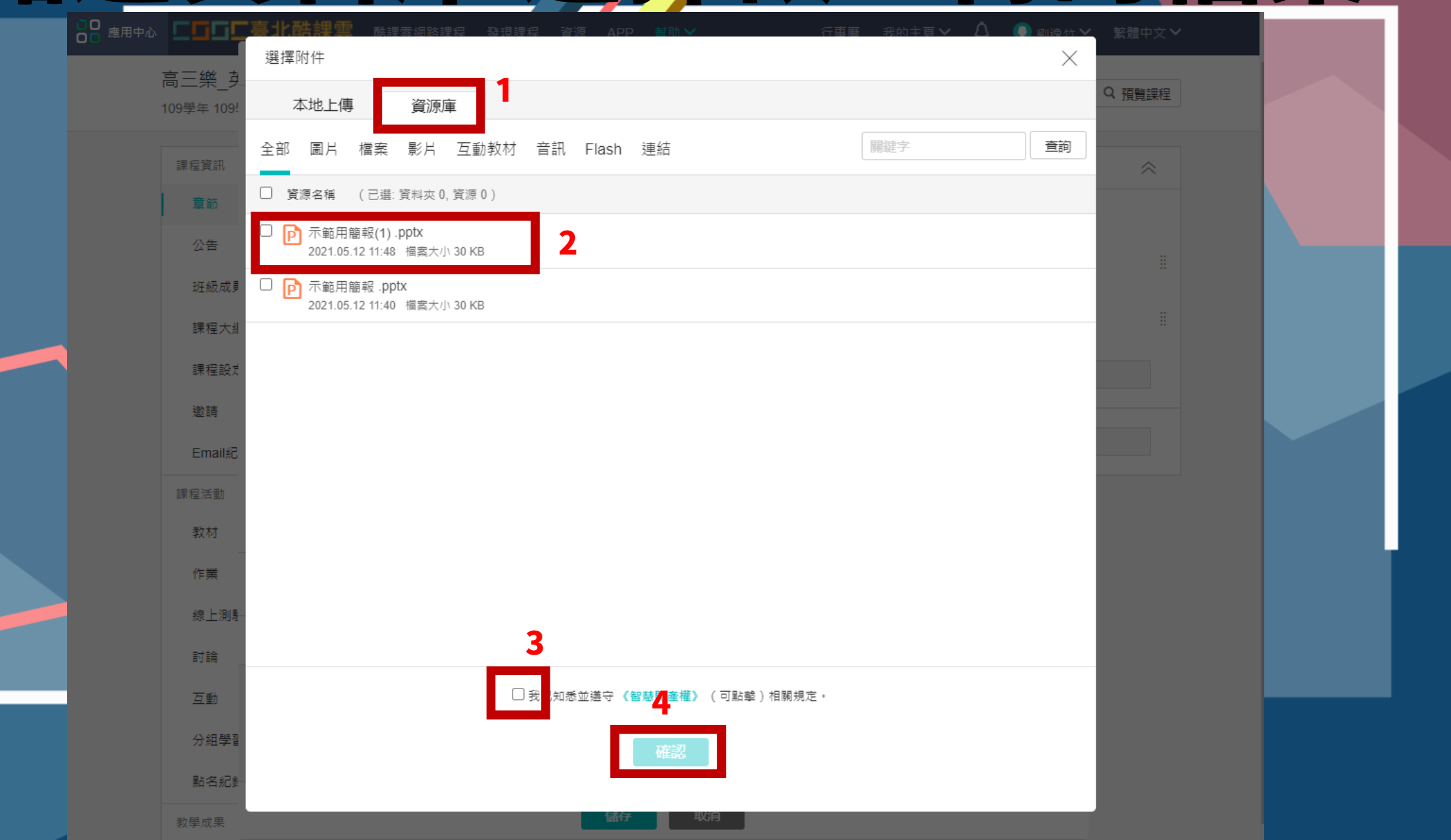

確認此檔案是否要開放給學生下載

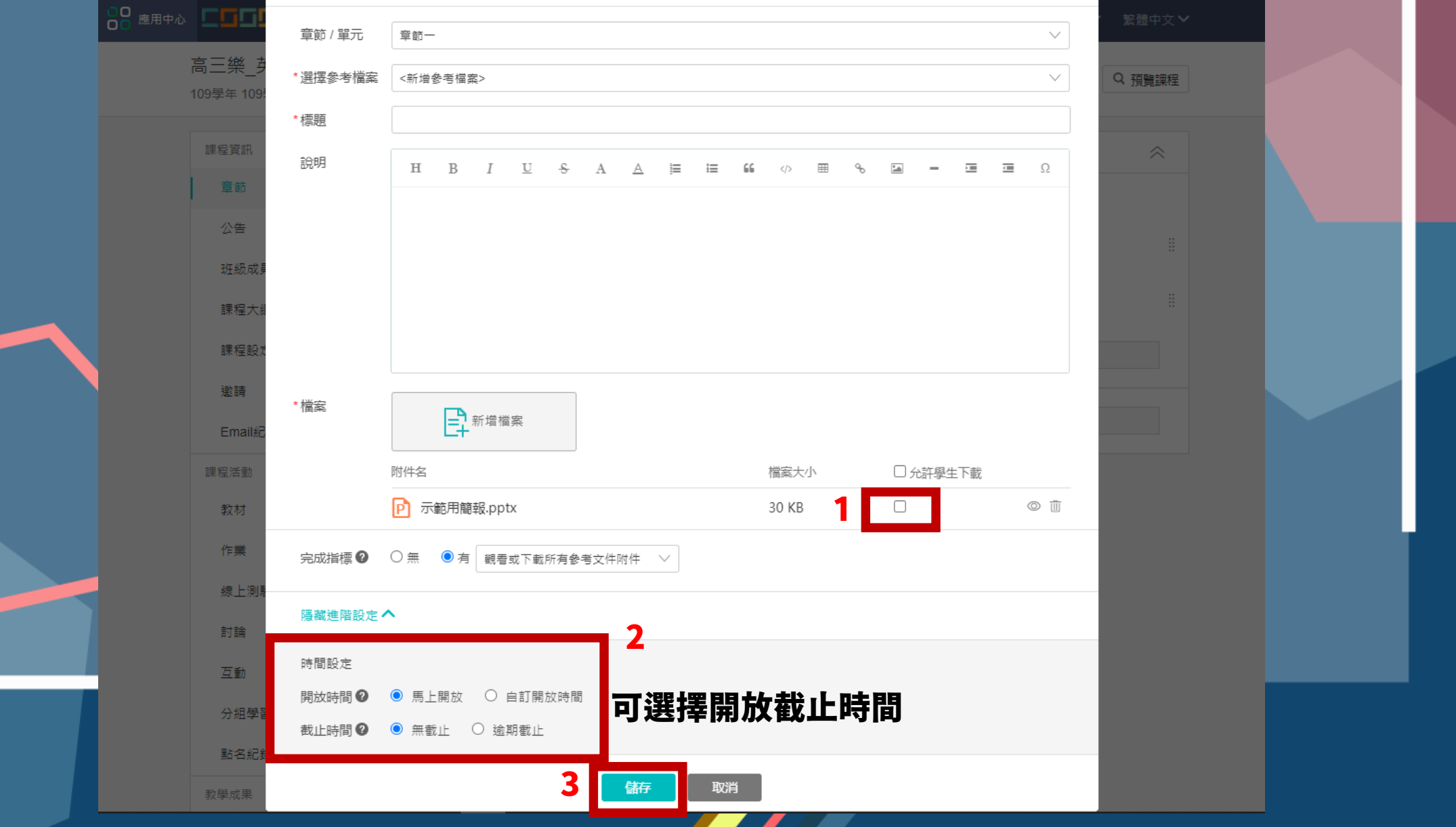

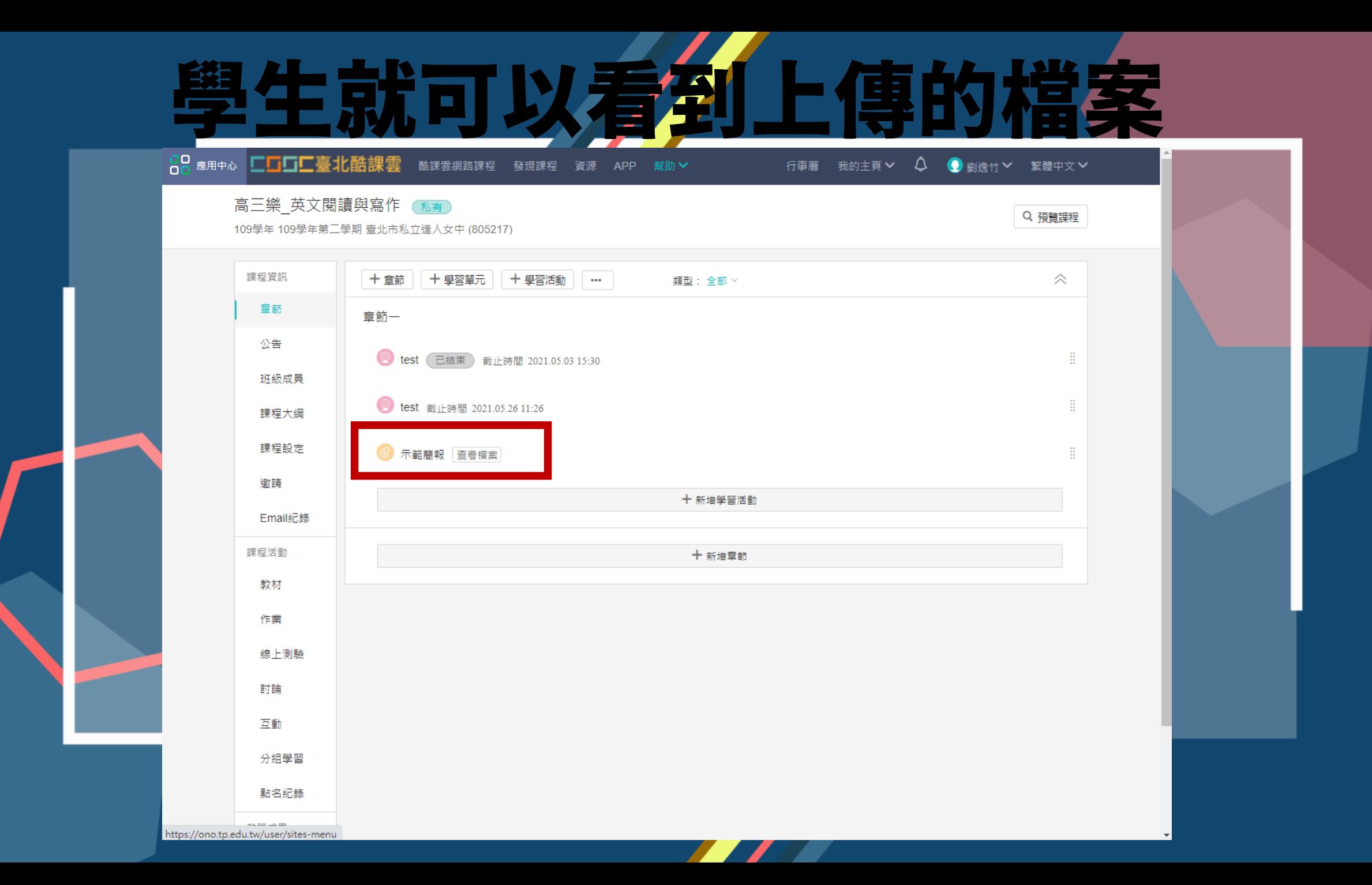